# NUGM 2024

# **ECA BUILDING**

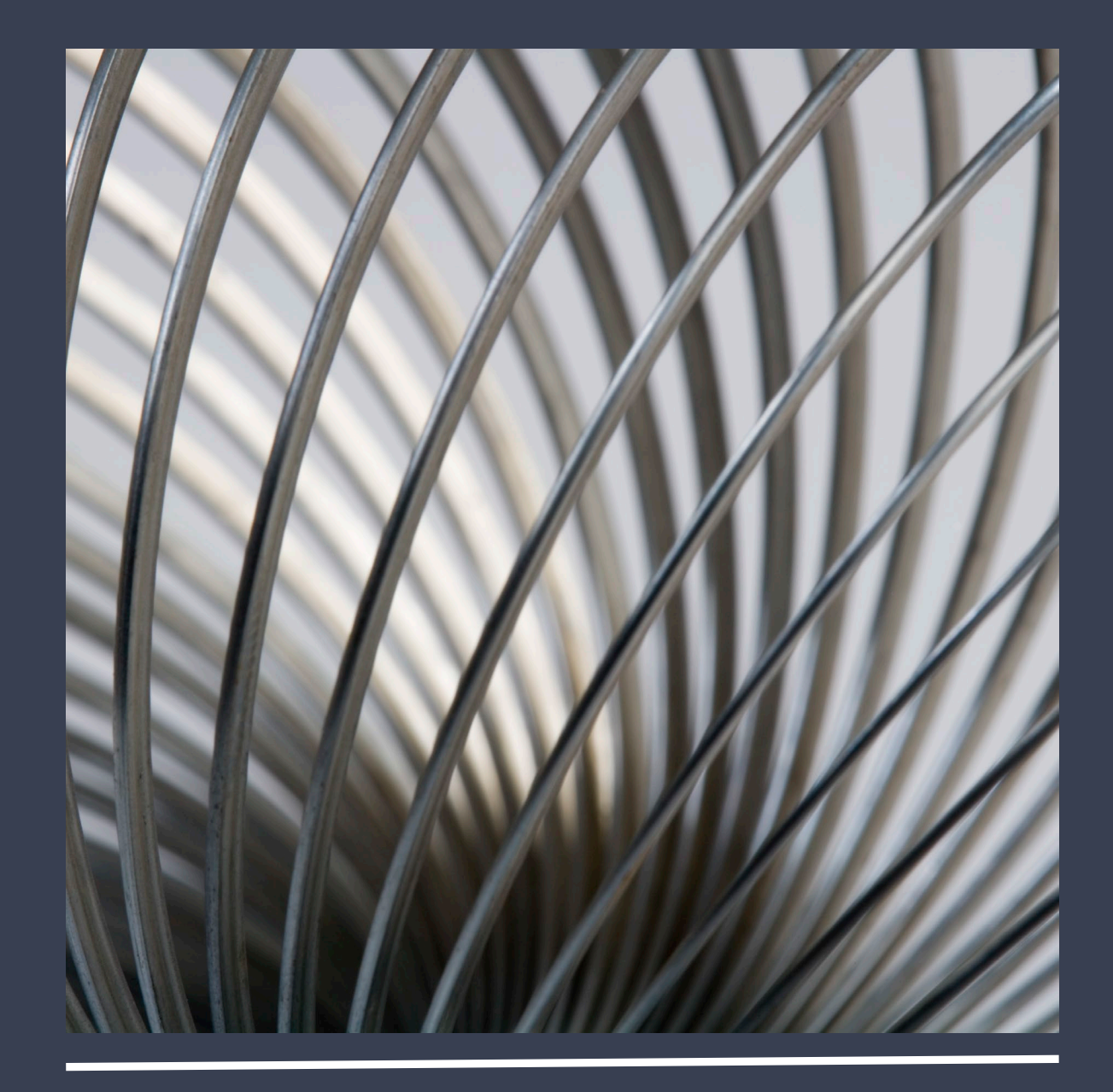

Marc Harbeson, NovoROI Systems LLC

- Overview of the ECA.BUILD process screens
- Using HTML in the body of an ECA
- Using a subroutine to generate multiple detail for 1 triggered event (RQH and RQD in our example)
- Discuss different kinds of ECAs
- Discuss the Master Agent interface

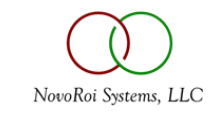

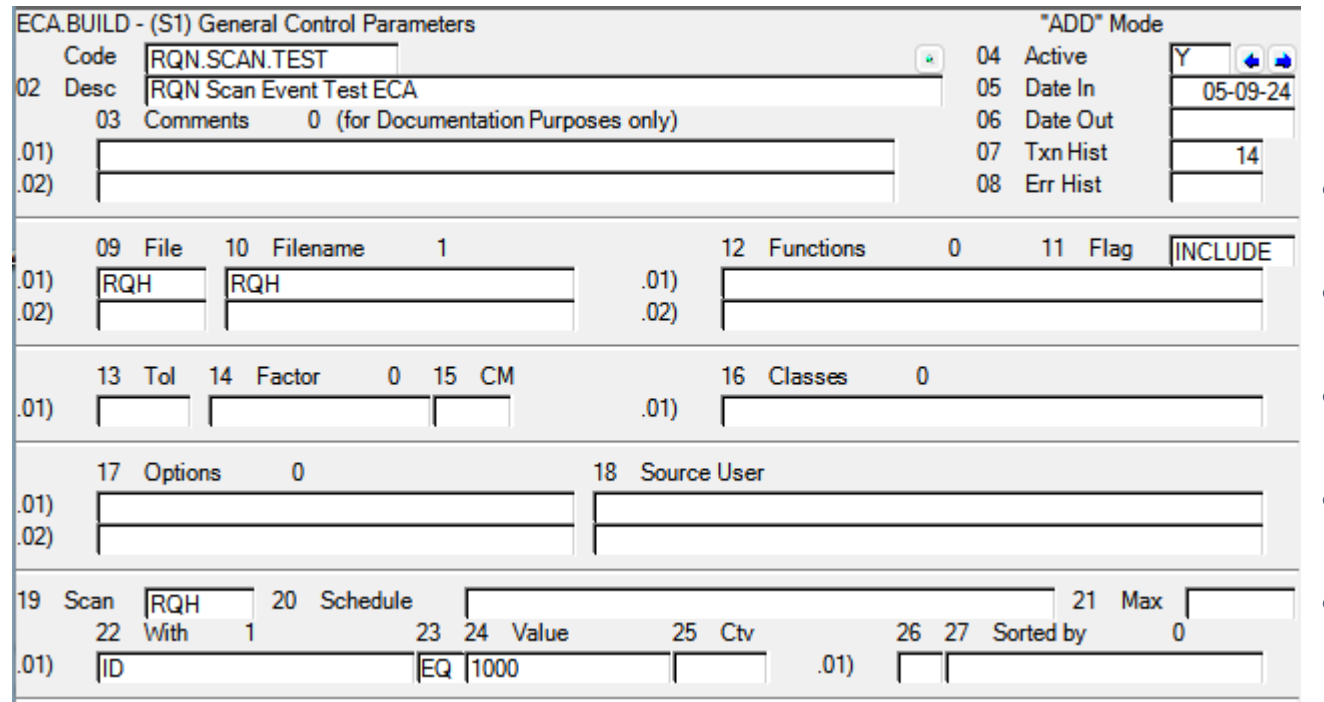

- In this example, we are building a RQN notification ECA
	- Since this is a demo we will use the SCAN type ECA so we can trigger it manually.
- 02 Describe your ECA
- 03 Internal comments Document your ECA
- 04 Active or Not
- 05 / 06 Effect Dates In / Out
- 07 How long to retain ECAT records
	- ECA.AGENT will purge them
- 08 How long to retain ECAT records in PURGE and ERROR

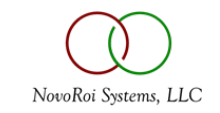

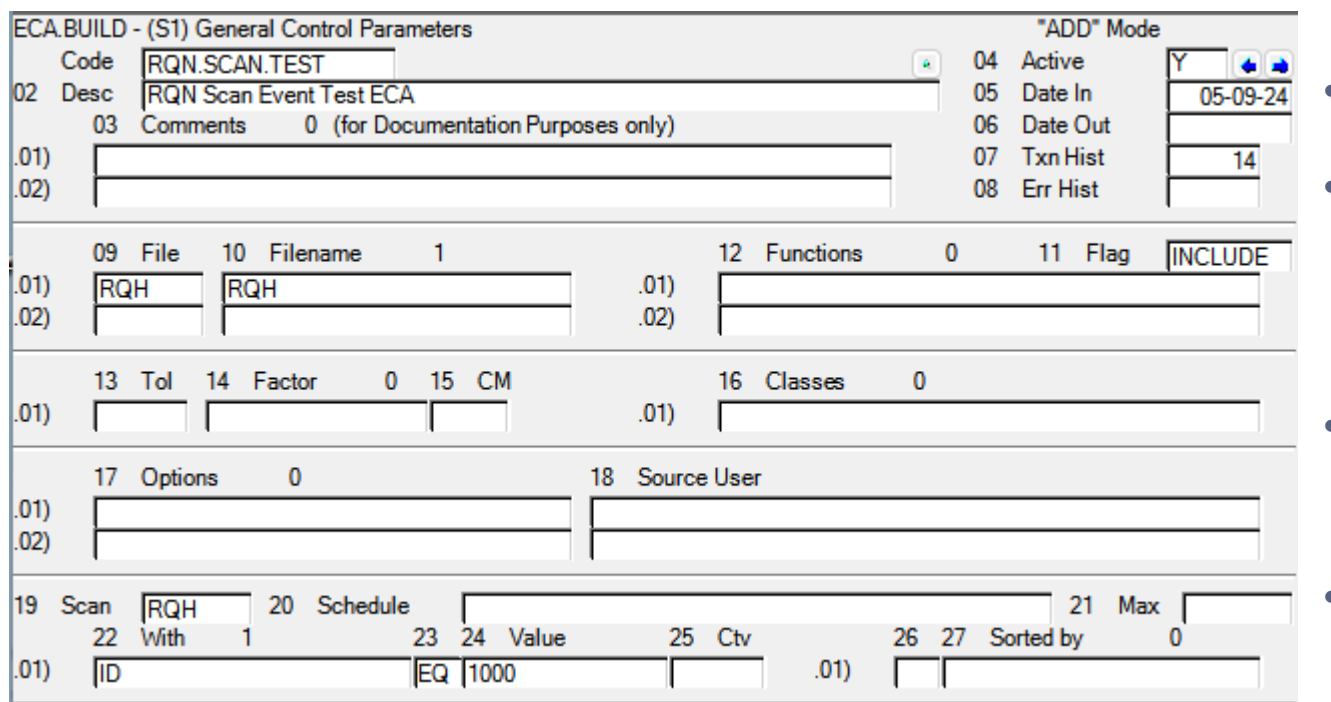

- 09 Files that will be referenced in this ECA
	- Important that calling ECA.UPDATE also references these files in the event triggering ECA
- 10 How you want to reference in ECA the file in 09
- 11/12 You can include or exclude functions that are allowed to trigger this ECA
	- Blank is wildcard
- 13/14/15 Set tolerance to enable this ECA
	- For example RQN changed by more than 10%
- 19/21/22/23/24/25/26/27 Used with ECA Scan type to filter to only certain events
- 20 How often will ECA.AGENT perform this scan
	- (blank = manual user scan)

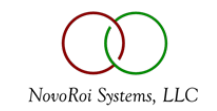

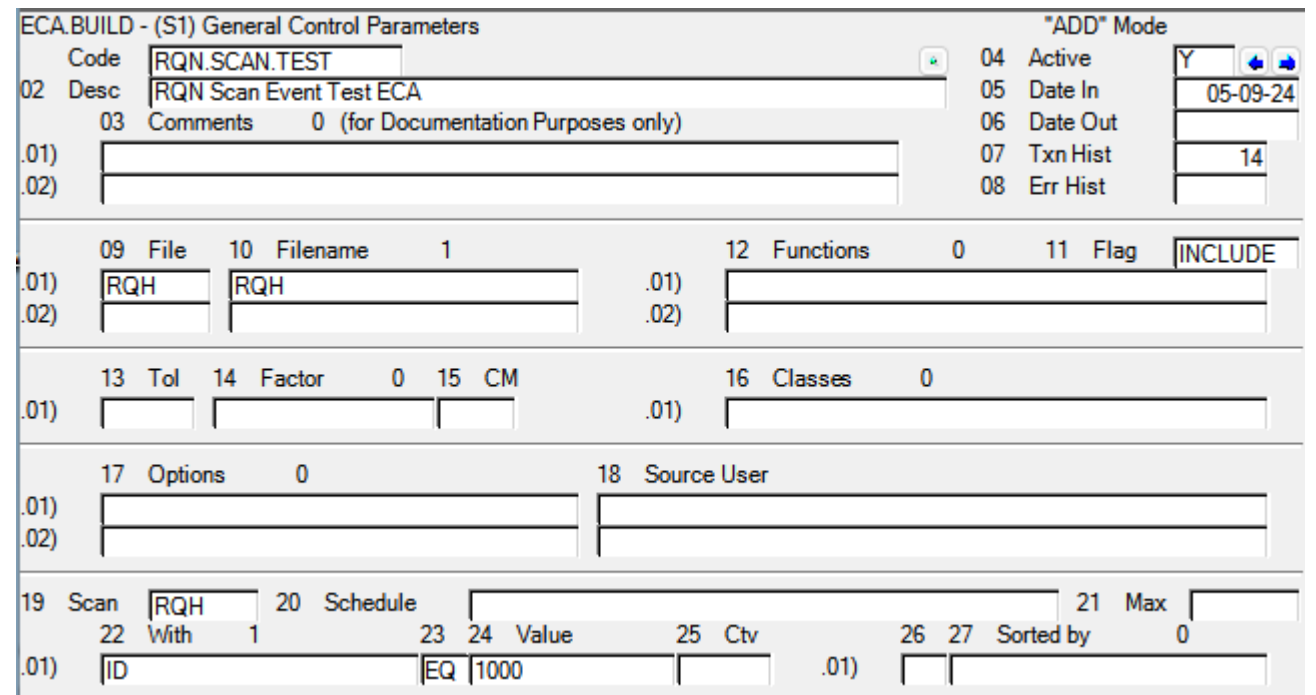

Option and Description  $\overline{\vee}$ Audit.Read.Message.Notify Audit (READ mode) Message Notification Audit, Read, Screen, Notify Audit (READ mode) Screen Notification Audit. Update. Message. Notify Audit (UPDATE mode) Message Notification Audit, Update, Screen, Notify Audit (UPDATE mode) Screen Notification Disable Scan Logging Disable Scan Logging to ECA AGENT CTLS Prompt (READ mode) for Preview (PC only) Prompt Read Preview Prompt. Read. Send To List Prompt (READ mode) for Send To List (PC on Prompt. Read. Truth Results Prompt (READ mode) for Truth Results (PC o Prompt. Read. UserRemarks Prompt (UPDATE mode) for User Remarks (PC Prompt.Update.Preview Prompt (UPDATE mode) for Preview (PC only) Prompt. Update. Truth Results Prompt (UPDATE mode) for Truth Results (PC Prompt. Update. UserRemarks Prompt (UPDATE mode) for User Remarks (PC

- 17 Enable different debug trigger types for interactive user debug of the ECA as triggered
	- Use this when you are not getting the ECA triggered and want to see what M2K is evaluating the conditions with
- 18 Filters the event to specific users
	- Hint you want your user ID here

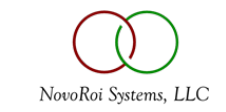

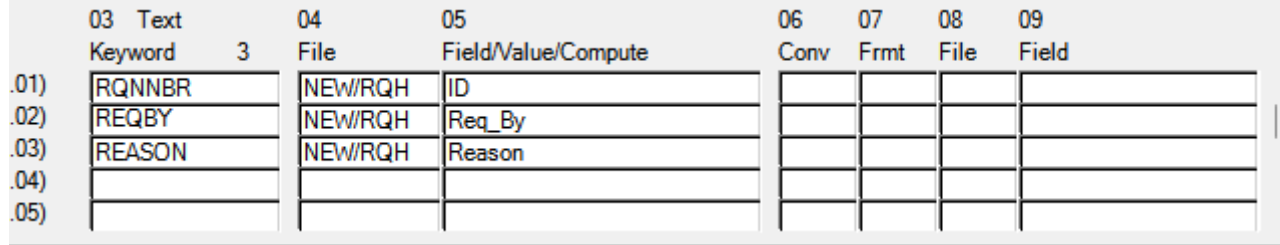

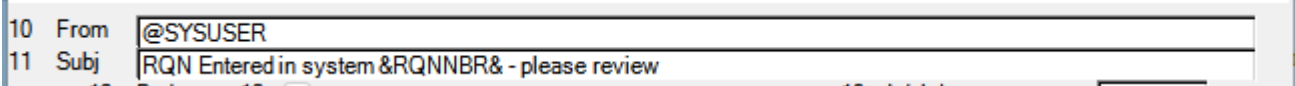

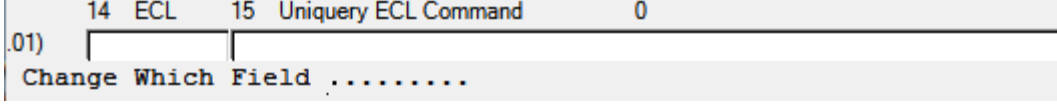

- ECA Keywords are used in message construction, condition evaluation and action selection as well
	- Keywords are building blocks
- When sending messages, this determines the from and subject
	- Keywords and System Variables can be used here
	- For a full list of system variables see the prompt help on prompt 12
- This can be used to put a LIST statement in the body, or used to generate Contact IDs for notification on next ACTION screen

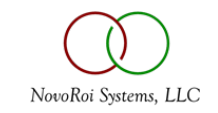

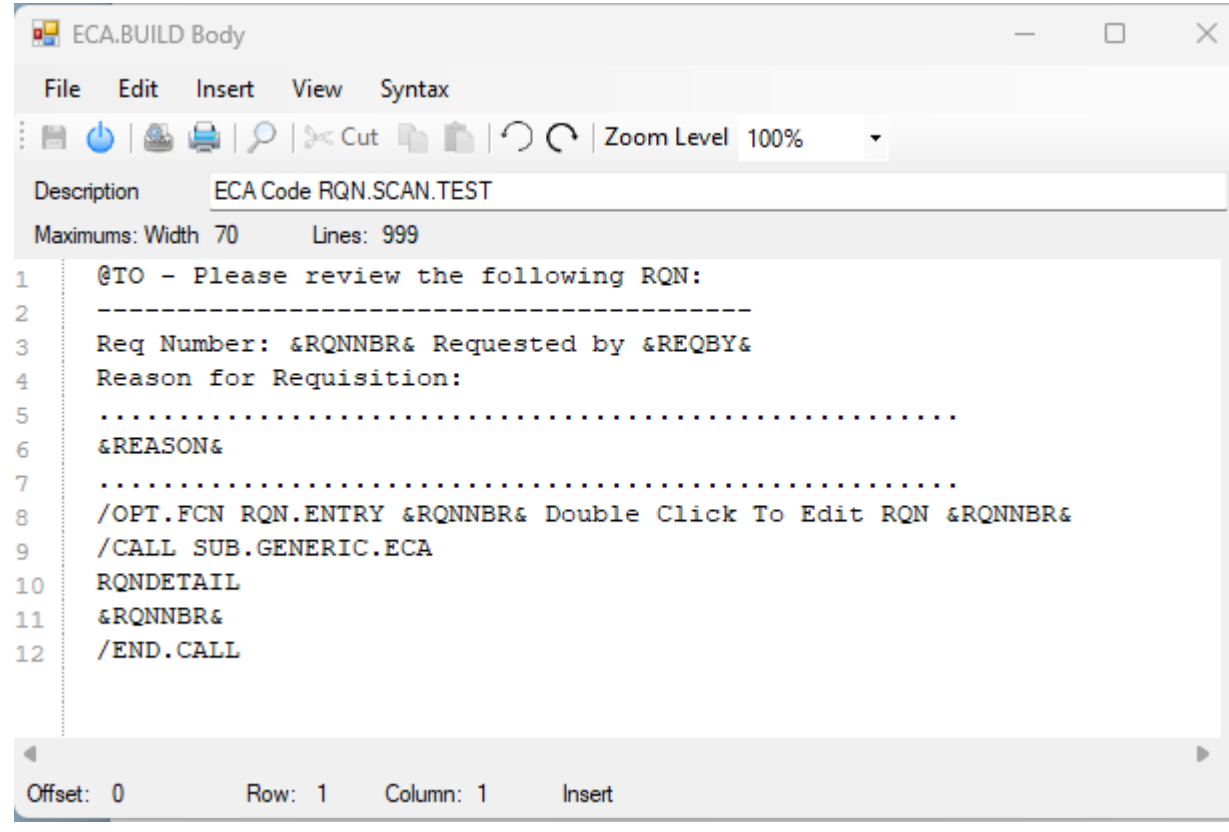

- The body can use Keywords
- The body can also use System Variables (See Doc)
- You can also attach functions (See Doc for multiple options)
- You can CALL a subroutine to construct more body
	- In our example HTML formatted RQD lines
- CALL is also used to engage Master Agent (see prompt doc)

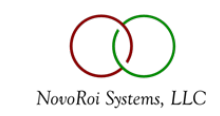

#### ECA SUBROUTINE EXAMPLE

```
SUBROUTINE SUB.GENERIC.ECA(PROPS,ECA.INFO,RESULTS)* 
COMMAND = TRIM(PROPS < 1>RESULTS = "BEGIN CASE
   CASE COMMAND = 'RQNDETAIL'
      RQH.KEY = TRIM(PROPS<2>)
      RQH.REC = XLATE("RQH", RQH.KEY, -1, "X")
      VEN.ID = ROH.REC < 9VEN.REC = XLATE("VEN",VEN.ID, -1, "X")VEN.NAME = VEN.ID : ' ' : VEN.REC<2.1>
      RESULTS<1,-1> = '<STYLE TYPE="text/css">'
      RESULTS<1,-1> = '{font-family: Arial; font-size: 10pt;}'
      RESULTS<1. -1> = '</STYLES'RESULTS<1,-1> = '<TABLE BORDER="1" font size=1>'
      RESULTS<1,-1> = '<CAPTION>RQN Header Info</CAPTION>'
      RESULTS<1,-1> = '<TR><TD><B>Vendor Name</B></TD><TD>':VEN.NAME:'</TD></TR>'
      RESULTS<1,-1> = '<TR><TD><B>Rqn Total</B></TD></TD>>':OCONV(RQH.REC<29>,"MD2$,"):'</TD></TR>'
      RESULTS<1,-1> = '<TR><TD><B>Special Instructions</B></TD><TD>' : RQH.REC<22> :'</TD></TR>'
      RESULTS < 1, -1 > = ' < TABLE >'*
      RESULTS<1,-1> = '<TABLE BORDER="1" font size=1>'
      RESULTS<1,-1> = '<CAPTION>RQN Details</CAPTION>'
      RESULTS<1,-1> = '<TR><TD><B>Line</B></TD>'
      RESULTS<1,-1> = '<TD><B>Item</B></TD>'
      RESULTS<1,-1> = '<TD><B>Desc</B></TD>'
      RESULTS<1,-1> = '<TD><B>Qty</B></TD>'
      RESULTS<1, -1> = '<TD><B>UM</sub></B></TD>'RESULTS<1,-1> = '<TD><B>Unit Price</B></TD>'
      RESULTS<1,-1> = '<TD><B>Extd Price</B></TD>'
      RESULTS<1,-1> = '<TD><B>Disp Dest</B></TD></TR>'
      *
      RQD.LINES = RQH.REC < 27FOR L = 1 TO DCOUNT (RQD. LINES, @VM)
         RQD.KEY = RQH.KEY : "*" : RQD.LINES <1,L>RQD.REC = XLATE("RQD", RQD.KEY, -1, "X")QTY = RQD.REC<6>
         PRICE = ROD.REC < 7>*#* CALC EXT.PRICE = QTY * PRICE :QTY=0,PRICE=4,EXT.PRICE=4<4> ;*#* Calc Source Follows (03-22-15)
         EXT.PRICE=(INT(((QTY/10)*PRICE)*10))
         *#*
         IF RQD.REC = '' THEN CONTINUE
         RESULTS<1,-1> = '<TR><TD>' : RQD.LINES<1,L> : '</TD>'
         RESULTS<1,-1> = '<TD>' : RQD.REC<3> : '</TD>'
         RESULTS<1,-1> = '<TD>' : RQD.REC<4> : '</TD>'
         RESULTS<1,-1> = '<TD>' : QTY : '</TD>'
         RESULTS <1. -1> = ' < TD>' : ROD.REC <9> : ' < TD>'RESULTS<1,-1> = '\langle TD \rangle' : OCONV(PRICE,"MD4,$") : '\langle TD \rangle'RESULTS<1,-1> = '<TD>' : OCONV(EXT.PRICE,"MD4,$") : '</TD>'
         RESULTS<1,-1> = '<TD>' : RQD.REC<54> : ' ' : RQD.REC<55> : '</TD></TR>'
      NEXT L
      RESULTS < 1. -1 > = ' < TABLE >'END CASE
RETURN
```
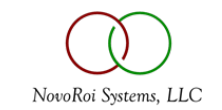

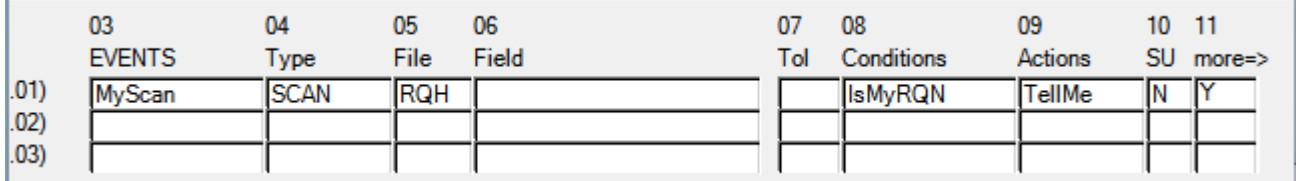

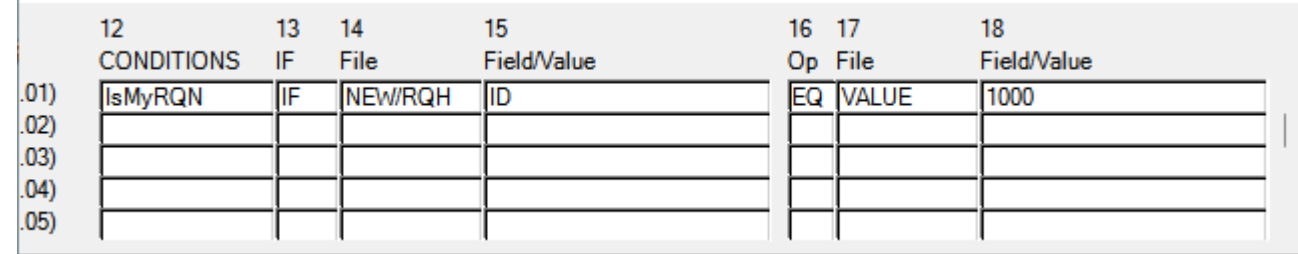

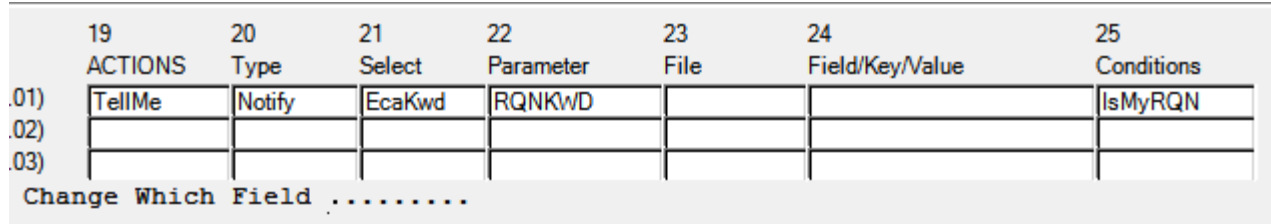

- Top section defines the event which will trigger the ECA (The E)
- The middle section is where you define the condition (The C)
	- Conditions can be multiple to multiple in both Events and Actions
	- And / Or logic is also available
- The bottom section defines the Action (The A)
	- There are multiple ways to do actions
	- Actions can be multiple to multiple as well
- To make debugging easier, remember the KISS method: (Keep It Simple Stupid)
	- Don't do multiple things in one ECA

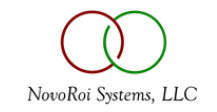

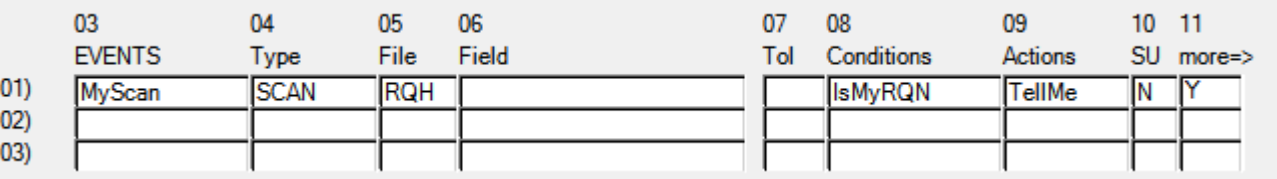

Option and Description CREATED Record CREATED **DELETED Record DELETED** READ Record READ **ROUTING Routing** SCAN File SCAN VAL.ADD Record CHANGED - Field Value ADDED VAL.ANY Record CHANGED - Field Value ANYTHING VAL.CHG Record CHANGED - Field Value CHANGED VAL.DEC Record CHANGED - Field Value DECREASED VAL.DEL Record CHANGED - Field Value DELETED VAL INC Record CHANGED - Field Value INCREASED VAL.NUL Record CHANGED - Field Value NULL

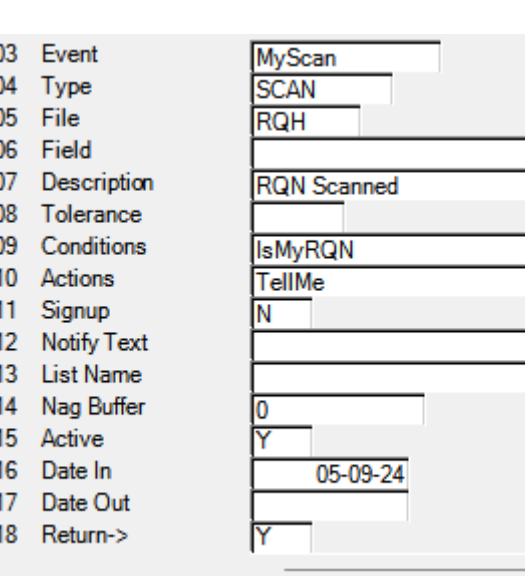

- Event Types These are the kinds of Events you can capture
	- Depending on how this is answered depends on how prompts 5-6 are answered
	- Prompt 7 references the tolerance defined on screen 1
	- Prompt 8 / 9 are a bit of chicken and egg
		- First time through leave blank
- A note about the Nag Buffer
	- Use this when your transaction may get called multiple times within several seconds
	- For example, SOH gets written multiple times when saving a Sales Order
	- Think once per SOD, and other calls as well

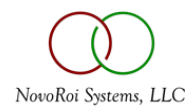

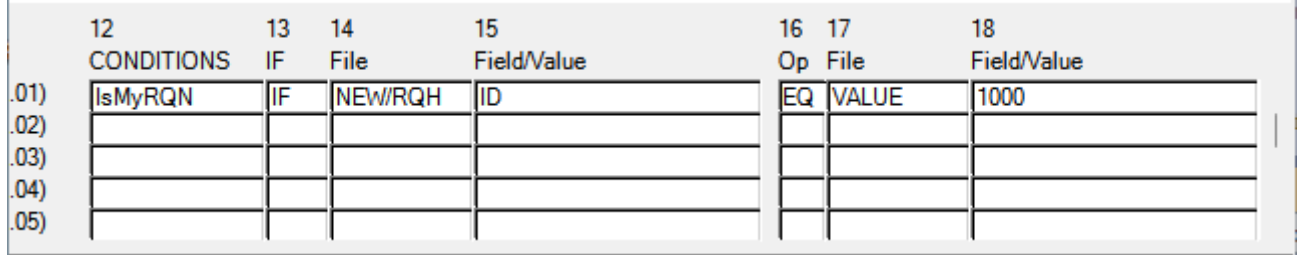

- A single condition can be on multiple lines
	- AND / OR logic applies using Prompt 13 on additional lines
- Multiple conditions (with different IDs in Prompt 12) can also be defined
- Old / New values can be compared to VALUE (Static coded value), File References (Old or New values), SYS.CTL values, etc.
- See Prompt Doc again ECA prompt documentation is really good

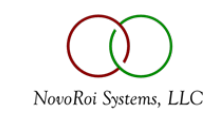

19 20 21 22 23 24 25 **ACTIONS** Select Field/Key/Value Conditions **Type** Parameter File  $(01)$ **Notify** TellMe RQNKWD **IsMvRQN** EcaKwd  $.02)$  $(03)$ Change Which Field ........

 $\backsim$ 

Option and Description

Action1 via Action1 (Svstem Users only) Alam via Alam (Svstem Users only) Message via Message Box (Source System Users only) Notify via Contact Methods (Email/Fax/Printer/EcaTxn) Publish via newsfeed publishing Routing via Contact Method (EcaTxn only) Screen via Screen (Source System Users only)

#### Option and Description

CntKwd Select Contact(s) for Contact Keyword CntOrig Select Contact(s) originating transaction/routing Contact Select Contact for specific ID EcaKwd Select Contact(s) for Contact ECA Kevword EclRef Select Contact(s) via ECL Reference Command SrcUser Select Contact(s) for Source User SysRef Select Contact(s) for Contact ECA System Ref

- Same here Multiple actions can be defined
- Multiple outputs from same action are also allowed by using the same Action ID
- Types determine where the action goes
	- Screen Msg, Notification, News Feed Routing, etc.
- Selection defines how a destination is selected (User / Contact) via direct reference (Contact ID's or User ID's) or indirect reference such as Keywords that select multiple Contacts

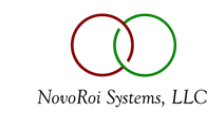

### CONTACTS ECA KEYWORD EXAMPLE

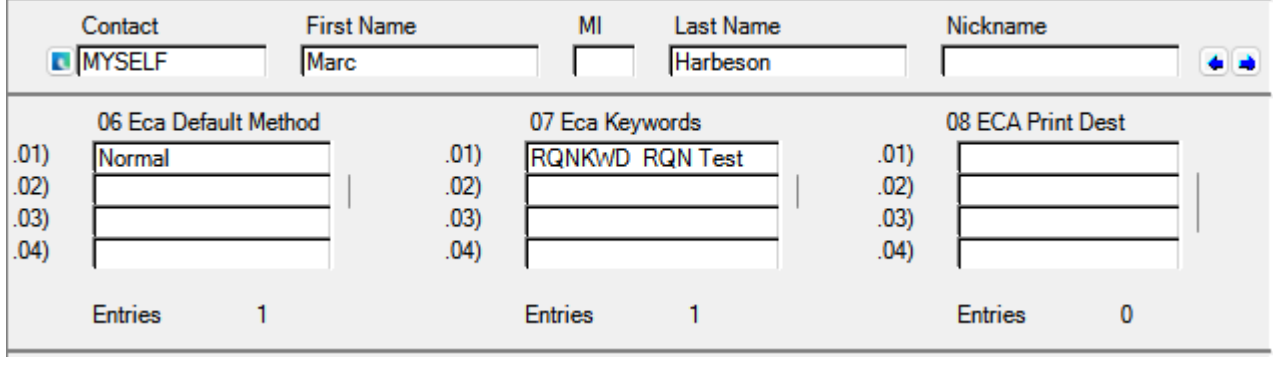

• By using Keywords instead of Contact IDs, as users are added and removed from the system, the ECA requires no modifications to keep up with the ever changing list of contacts in the system

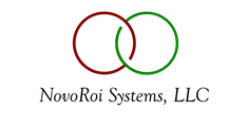

#### ECA OUTPUT FROM SAMPLE

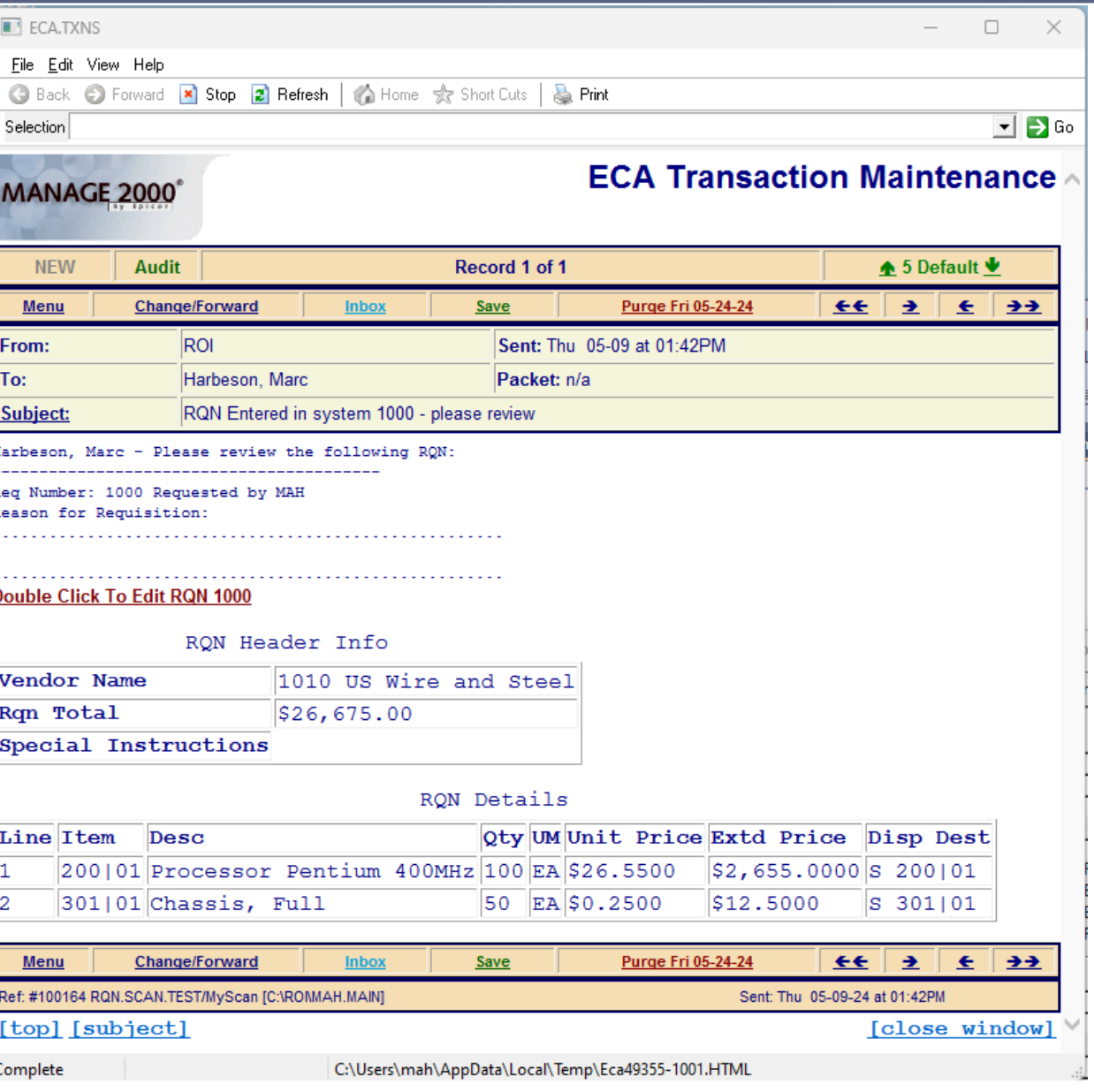

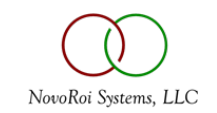

#### ECA OUTPUT AS MASTER AGENT INPUT

#### ECA Subroutine: WRITE.ECA.MA.REQUEST(Properties, EcalnfoResults, Results)

This subroutine was specifically designed to be used with the /CALL command. It will generate a record for the MA JOB CTL file so ECA triggered information can be exported to the Master Agent subsystem to load a queue of choice including swap variables. Optionally, selected label(s) within a queue can be loaded with the default being all labels.

All properties must be carefully entered in ECA.BUILD since no validations are done when ending out. All validations are done in Master Agent at runtime and any errors are reported via email to Master Agent Error Administrators (configured in MA.CONSTANTS). You should set vourself up accordingly.

/CALL WRITE.ECA.MA.REQUEST Queue=queueid Label=labelid {taskuser}=@SYSUSER {custnbr}=&custnbr& {sortopt}=B /END.CALL

The property 'Queue=queueid' is required and must occur as the first property. Only one queue can be declared for each call, but many individual calls can be scripted. The reference 'queueid' must be a valid Master Agent Queue (MA.QUEUES) with a Queue Type of 'E' (ECA). This queue is a template and all outstanding job requests pointing at it will be honored.

The property 'Label=labelid' is optional and can be located anywhere after the first property. The reference 'labelid' must be a valid Master Agent Queue Label (MA.QUEUES). This property can be listed multiple times declaring many labels, but remember, once you start declaring labels, you must include all the ones desired. If no labels are declared, then all labels are selected.

Master Agent Swap Variable(s), not to be confused with ECA Variables, are optional and can be located anywhere after the first property. This is a very powerful concept to load Master Agent queues tailored to the specifics of an ECA trigger. The Master Agent Swap Variable is on the left side (of =) of the property. The right side of the property is the actual value that will be swapped (e.g. literal, ECA Text Keyword, ECA Variable, etc). The reference '{taskuser}' above is an example of Master Agent Swap Variable using the ECA Variable '@SYSUSER' as the actual value that will be loaded into the Master Agent Queue at runtime (e.g. queue script line Task CUST.LIST {taskuser}').

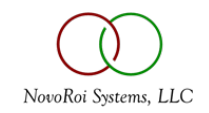

# NUGM 2024

# **THANK YOU**

Marc Harbeson

NovoROI Systems LLC

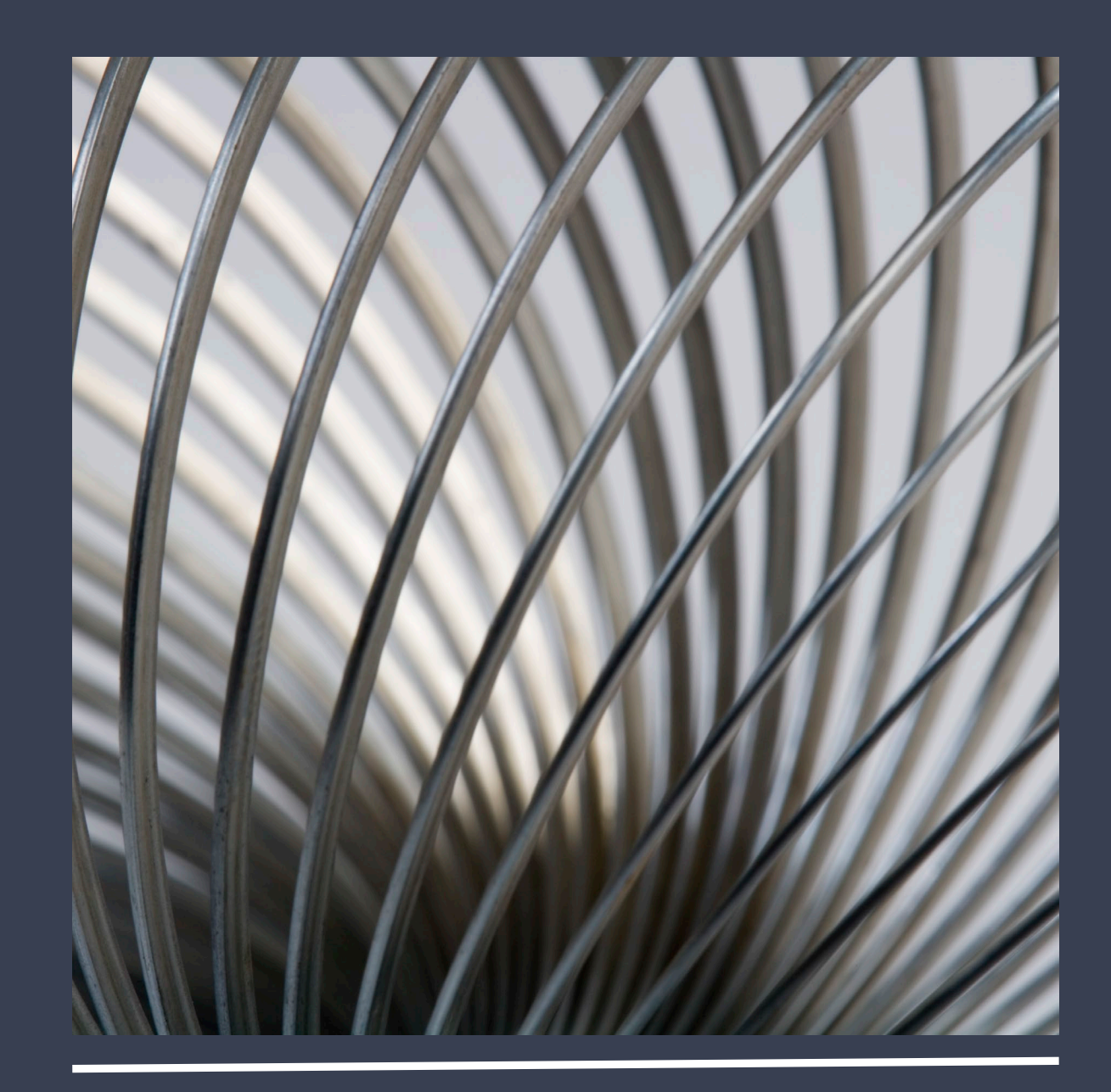